P5706(2024.01)

(2024年1月1日現在)

サービスは、原則として24時間・365日、土・日・祝日もご利用いただけます。 ※ システムメンテナンスなどにより一部ご利用いただけない時間帯がございます。

## 特徴 3 《 手数料がおトクにご利用いただけます!

投資信託のご購入やご換金(解約・買取)、保有されてるファンドの運用状況等のご照会が、ご自宅の パソコン、スマートフォンから行うことができます。 ※ 投資信託口座をお持ちでないお客さまは、投資信託口座の開設が必要となります。

# 特 徴 2 人 休日や夜間もご利用いただけます!

〈やまぎん〉ネットバンクで投資信託をお申し込みいただいた場合、窓口でご購入いただく場合に比べて ご購入申込手数料が30%割引となります。 ※ つみたて投信は除きます。

**ネットバンク共同ヘルプデスク <平日> 9:00**~**23:00 <土日祝> 9:00**~**17:00 0120-424-969**

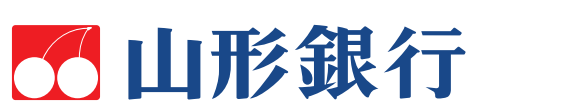

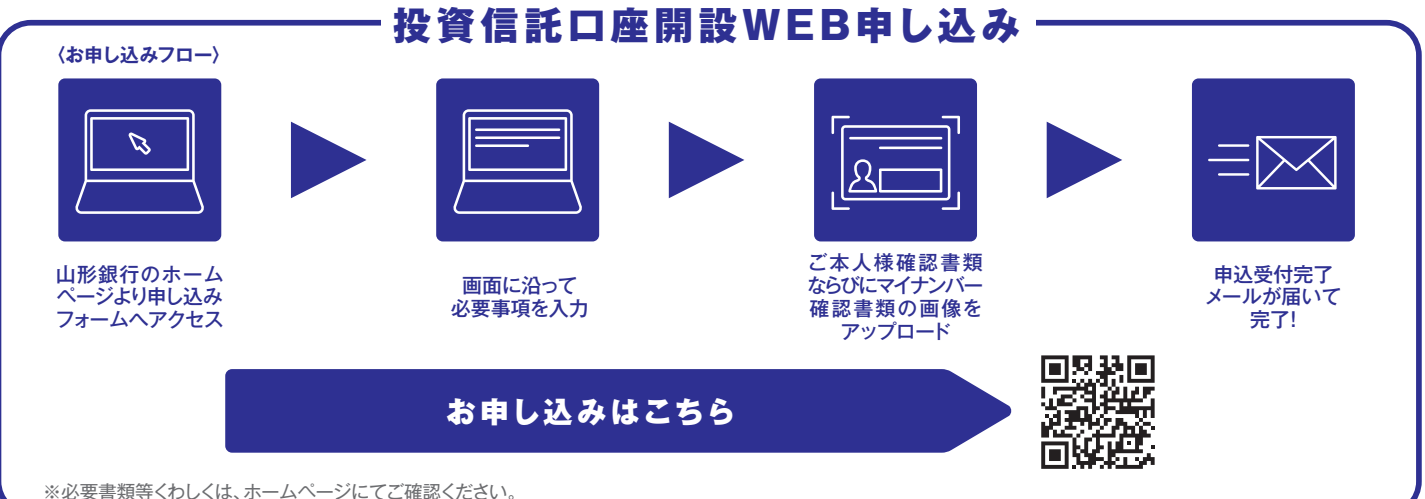

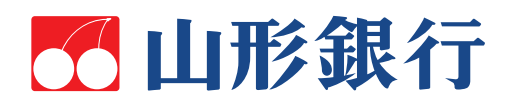

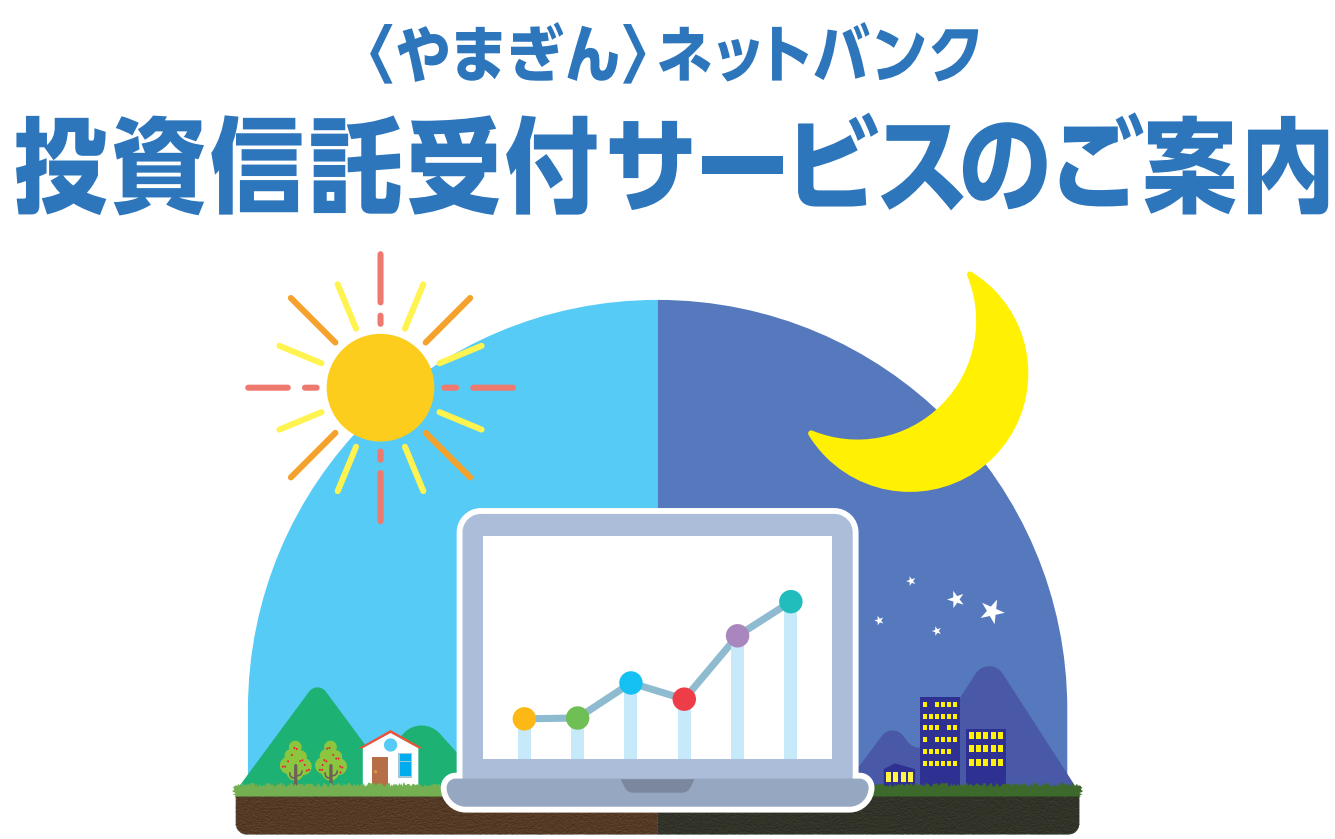

## 特 徴 1 <mark>く ご自宅でもお取引できます。</mark>

●投資信託は預金ではなく、元本・利回りが保証されている商品ではありません。●投資信託は預金保険制度の対象ではありません。また、当行で管理する投資信託は投資者保護基金の対象ではありません ●投資信託は、主に国内外の株式や債券、不動産投資信託(REIT)等を投資対象として組み入れています。組み入れた有価証券等は、株式指標・金利・その有価証券等の発行者の信用状態の変化等を原因とした 値動きによりその価格が変動します。 ●投資信託の基準価額は、これらの組み入れた有価証券等の値動きにより変動しますので、お受取金額が投資元本を割り込むおそれがあります。 ●外貨建て資産に 投資するものは、この他に通貨の価格変動(為替変動リスク)により、基準価額が変動しますので、お受取金額が投資元本を割り込むおそれがあります。 ●手数料など諸費用についてお客さまには、次の費用を ご負担いただきます。◎お申込時に直接ご負担いただく費用/お申込手数料(お申込口数またはお申込金額に応じて、最大3.30%/税込) ◎ご換金時に直接ご負担いただく費用/信託財産留保額(ご換金 約定日の基準価額に対して、最大0.50%)、換金手数料(1万口あたり最大110円/税込) ◎保有期間中に間接的にご負担いただく費用/信託報酬(信託財産の純資産総額に対して、最大年2.42%/ 税込) ※費用の設定はファンドごとに異なりますので、詳細は各商品の目論見書および「〈やまぎん〉投資信託ラインナップ」でご確認ください。また、お客さまにご負担いただく費用等の合計額については、 お申込金額や保有期間等に応じて異なりますので、表示することができません。 ●契約に関してお客さまが預託すべき委託証拠金はありません。 ●当行はご購入・ご売却のお申し込みについて取り扱いを 行っております。投資信託の設定・運用は各運用会社が行います。 ●投資信託の運用による利益および損失は、投資信託をご購入いただきましたお客さまに帰属します。 ●当資料は当行が作成したもので あり、金融商品取引法に基づく開示書類ではありません。 ●投資信託のご購入に際しては、必ず最新の目論見書をよくお読みいただき、商品内容をご確認のうえご自身でご判断ください。目論見書は、当行の 本・支店等の投資信託販売窓口およびインターネット上にてご用意しております。

●投資信託の「購入」と「全部解約(全部買取)」または「金額指定解約(金額指定買取)」ができます。 ※投資信託の購入にあたり、あらかじめインターネットバンキング上でお客さまの投資に関するご意向・目的等 (投資に関するお考え等)の登録が必要となります。 ※スイッチング取引はご利用いただけません。 ※インターネットバンキングでの投資信託取引では、投資信託の購入に際してご購入の都度、PDFファイル 形式の「目論見書」を閲覧またはパソコン上へダウンロードいただく目論見書電子交付を実施しております。 ※1回あたりのお申し込み金額は1億円未満となります(ご購入は1ファンドにつき1日1回のみとなり ます)。 ●〈つみたて投信〉(投資信託の定時定額購入)の「新規お申し込み」「ご契約内容の照会・変更」「ご契約の解約」ができます。 ※〈つみたて投信〉のお申し込みにあたり、あらかじめインターネット バンキング上でお客さまの投資に関するご意向・目的等(投資に関するお考え等)の登録が必要となります。 ●保有されている投資信託の「残高」や「取引明細」がご照会いただけます。

## お教資信託をお申し込みの際は、次の点にご注意ください

- URL https://www.yamagatabank.co.jp/netbank/service/pc/ – ホーム▶便利につかう▶〈やまぎん〉ネットバンク▶ご利用環境
- ※お客さまのバソコン環境によっては、一部の機能が動作しない場合があります。 推奨環境以外のOS、ブラウザでもご利用いただける場合がありますが、不具合が生じる ※
- ことがありますので、ご了承ください。なお、メーカーサポート期間が終了したOS、ブラウザ については推奨環境から外させていただきます。
- ※セキュリティ対策ソフト等のご利用やOS、ブラウザのアップデートにご配慮ください。

●個人のお客さま※当座預金等、事業でお使いの口座はご利用いただけません。 ●当行に普通預金口座をお持ちのお客さま●ご利用いただけるパソコン・スマートフォン環境をお持ちの お客さま ※投資信託受付サービスは、パソコン・スマートフォン環境をお持ちの個人のお客さまのみご利用いただけます。

●インターネットでの情報の漏洩、盗聴、データの偽造・改ざんを防ぐため、お客さまの情報の送受信に「128bit SSL 暗号化通信」を採用しています。 ●サービスをご利用いただく際には、「ご契約者番号」 「ログオンパスワード」「確認パスワード」のチェックを行います。なお、確認パスワードは「可変方式(※)」とし、パソコンでのパスワード入力方式には「ソフトウェアキーボード」を採用し、セキュリティを高めて います。 ※入力するパスワードの組み合わせを「ご利用カード」に記載の数字から選択する方式です。組み合わせはご利用の都度変更されます。 ●フィッシング犯罪の対策として、シマンテック社のEV SSL サーバー証明書を導入しています。当行のインターネットバンキングにアクセスすると、ブラウザのアドレスバーが緑色に変わり、正当なサイトであることがわかります。 ●リスクベース認証を採用し、 セキュリティを高めています。 ●当行では、不正送金対策に有効なセキュリティソフトおよびスマートフォン向けアプリを無償で提供しています。当行ホームページからダウンロードのうえ、ザひご利用ください。

株式会社 山形銀行 登録金融機関 東北財務局長(登金)第12号 加入協会 日本証券業協会

**紙資源の削減で地球環境保護につながります。**

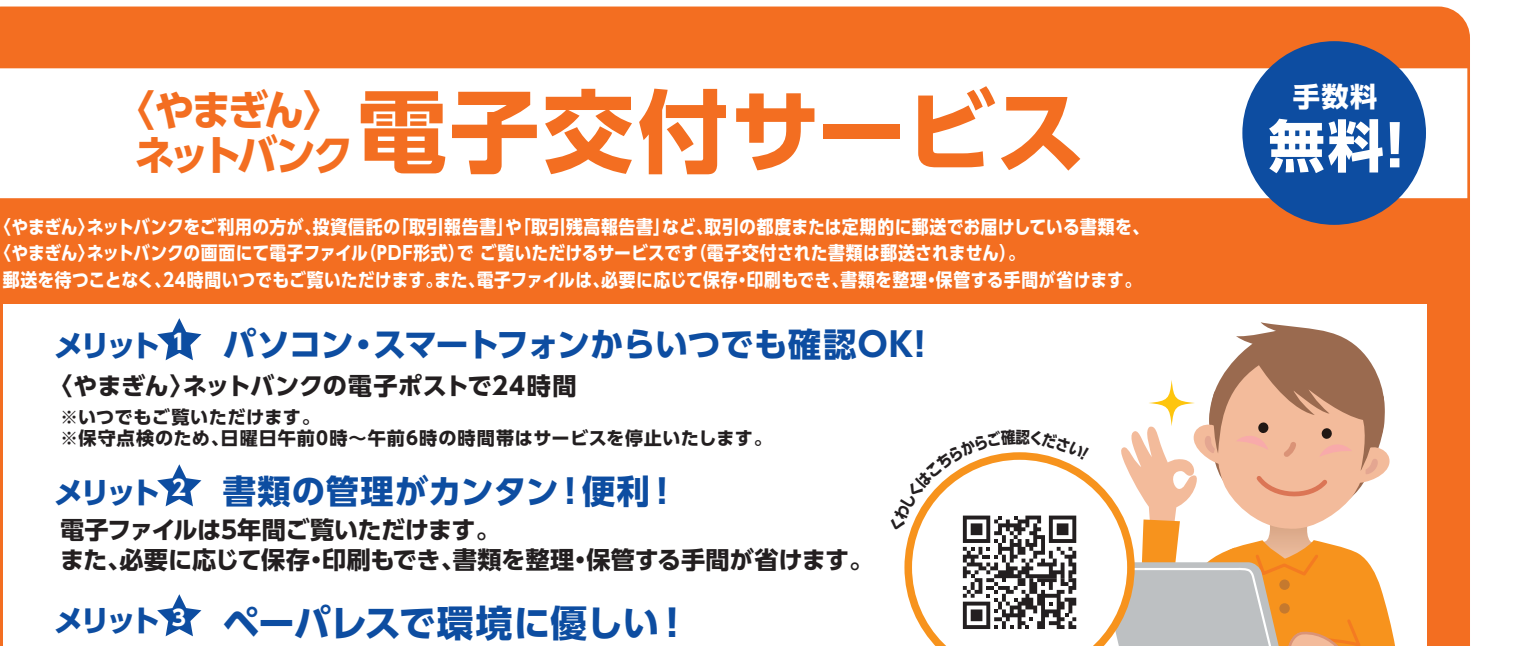

当行ホームページにて最新のご利用環境をご確認ください。

## **無料** ※お振込の際は、別途手数料が必要となります。

## ご利用いただけるお客さま

## ご利用いただけるパソコン・スマートフォン環境

## 月間基本料

### セキュリティ

## 投資信託受付サービス(インターネット投資信託)

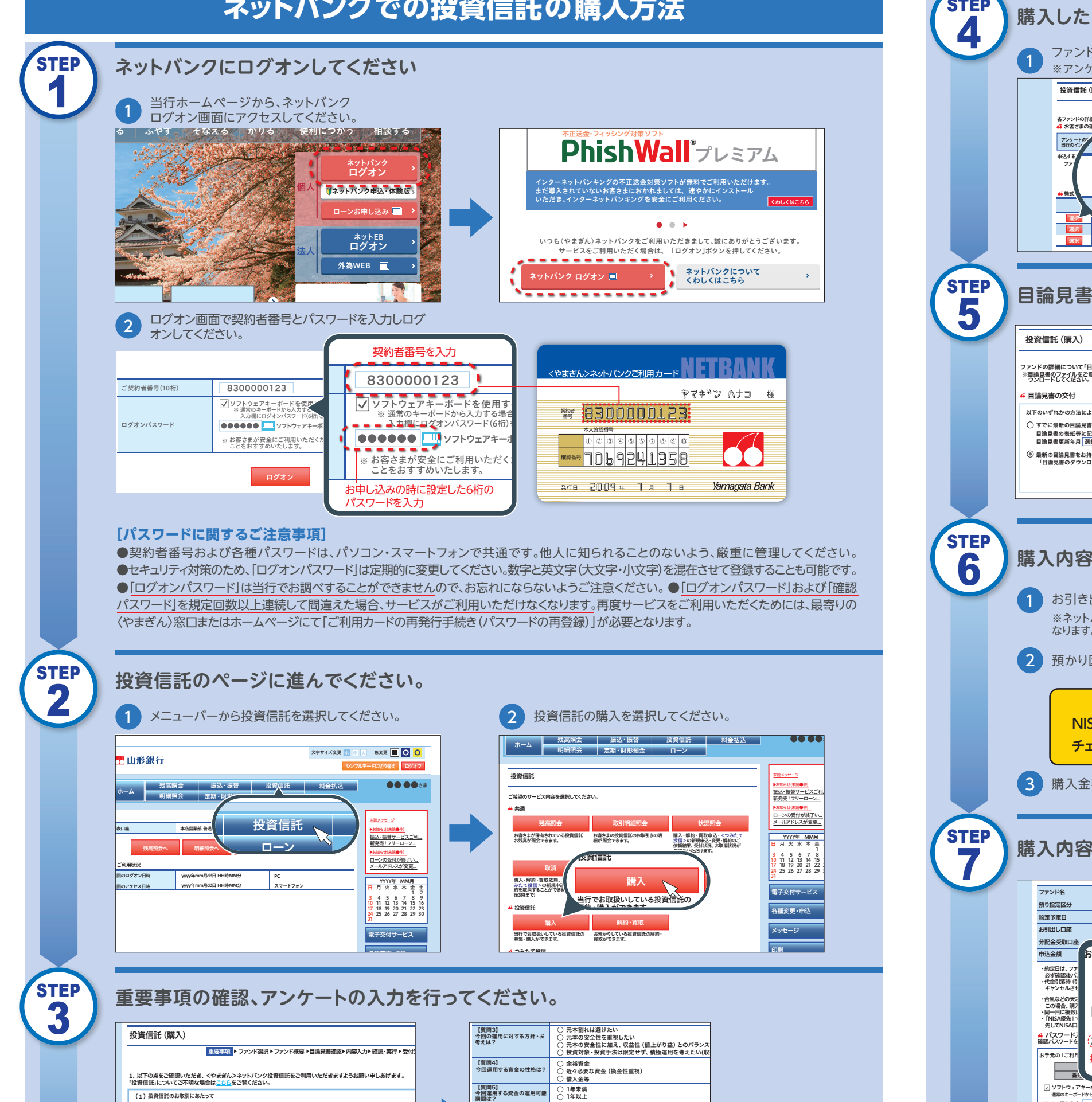

■■■■<br>■ インの電話のご経験などについて ~運用商品のご経験などについてお聞かせください~

■ 1 質問6】<br>今回のご投資目的は? 3 4 5 6 7 8 9 24 25 26 27 28 29 30

 $\mathbb{R}^n$ 

投資信託は、主に国内外の株式や債券、不動産投資信託(REIT)等を投資対象として組み入れています。組み入れた有 価証券等は、株式指標・金利・その有価証券等の発行者の信用状態の変化等を原因とした値動きによりその価格が変 酸します。<br><mark>の内容は、または、また</mark>も、これらの組み入れた有価証券等の値動きにより変動しますので、お受取金額が投資元本を割<br>交換費に資産に受賞するものは、この他に通貨の価格変動(為替変動リスク)により、基準価格が変動しますので、お<br>受取金額が投資元本を割り込むおそれが必ります。<br>受取金額が投資元を利用の試済では必りません。また、当行で管理する投資価格は投資者保護基金の対象ではありま<br>せん。<br>せん。 お申込みの際等には、所定の手数料および消費税等を申し受けます。 また、信託財産から間接的にいただく費用があ ります。<br>投資信託の設定・運用は、各運用会社が行います。<br>15時以降のお申込みは、翌営業日のご注文とさせていただきます。 また、 ファンドの受付不可日にお申込みされる場<br>合は、翌営業日のご注文とさせていただきます。 さらに、 15時以降のお申込みで、翌営業日がファンドの受付不可日<br>ぬ場合、翌々営業日のご注文とさせていただきます。 さらに、 15時以降のお申込みで、翌12年からをご覧ください。

メッセージ

31

**(1)**投資信託のお取引にあたって

は?

ご回答ありがとうございました。 アンケート内容に誤りがないことをご確認ください。

ተመለከተለ ፡፡<br>በተለያዘ የተመለከተለ ፡፡ እንደ ነው እንደ ነው እንደ ነው እንደ ነው እንደ ነው እንደ ነው እንደ ነው እንደ ነው እንደ ነው እንደ ነው እንደ ነው እንደ ነው<br>የተመለከቱ ነው እንደ ነው እንደ ነው እንደ ነው እንደ ነው እንደ ነው እንደ ነው እንደ ነው እንደ ነው እንደ ነው እንደ ነው እንደ ነው እንደ ነው እንደ ነው እንደ ነው

ない

資産運用 資産形成 生活資金(3カ月分くらい)の安定運用

【質問7】<br>投資信託のような値動きのあ │ ◯ 経験はないが、知識は持っている<br>る金融商品へのご投資経験 │ ◯ 経験はないが、知識は持っている

**STEP** 4 **STEP** 5 **STEP** 6 **STEP** 7 振込・振替サービスご利... 2 預かり区分の選択をしてください。 ローンの受付が終了い... メールアドレスが変更... ▶お知らせ(未読●件) 電子交付サービス 各種変更・申込 メッセージ YYYYYYY 日 月 火 水 木 金 土 3 4 5 6 7 8 9 3 購入金額を入力してください。 24 25 26 27 28 29 30 1 2 投資信託(購入) 各ファンドの詳細はこちらをご覧ください。<br><mark>√</mark> お客さまの運用スタ<u>イツ</u> アンケートの結果 6,106円 126円 123円 8,934円 11,016円 累積投資コース ▶ (愛称) チェルシー・ネクスト<br>A豪ドル参照リスク軽減型ファンド:<br>▶ (愛称:チェルシー82豪ドル編) 選択 CA条件IDル<del>・</del>』 エレシー・ネクスト<br>◆ (愛称) チェルシー・ネクスト<br>選択 CA泰ドル参照リスク軽減型ファンド2005-10<br> 当行のインターネットバンキングでは、MMFのインターネットバンキングでは、MMFのみご選択いただけます。 申込するプランド ファンド ディー・エヌ 表示 選択 株式 マンディング こうしゃ こうしゃ こうしゃ かんしゅう こうしゅう 重要事項 ファンド選択 ファンド概要 目論見書確認 内容入力 確認・実行 受付完了 ネジョン あいしゃく あいしゃく あいしゃく かんしゃく かんしゃく かんしゃく かんしゃく かんしゃく かんしゃく かんしゃく かんしゃく かんしゃく かんしゃく アイスク 振録・ディスク - 新科 - フリーローン... ▶お知らせ(未読●件) ローンの受付が終了い... メールアドレスが変更... ▶お知らせ(未読●件) 電子のマーク 各種変更・申込 メッセージ 印刷 YYYY年 MM月 日 月 火 水 木 金 土 3 **1 5 7 8 9 7 8 9 7 8 9 7 8 9 7 8 9 7 8 9 7 8 9 7 8 9 7 8 9 7 8 9 7 8 9 7 8 9 7 8 9 7 8 9 7 8 9 7 8 9 7 8 9 7 8 9 7 8 9 7 8 9 7 8 9 7 8 9 7 8 9 7 8 9 7 8 9 7 8 9 7 8 9 7 8 9 7 8 9 7 8 9 7 8 9 7 8 9 7 8 9 7 8 9 7 8 9 7 8 9**  $10$  12  $\overline{ }$ 17 18 19 20 21 22 23 <sup>24</sup> <sup>25</sup> <sup>26</sup> <sup>27</sup> <sup>28</sup> <sup>29</sup> <sup>30</sup> <sup>31</sup> 基準価額 前日比 基準日 yyyy年mm月dd日 投資信託(購入) ファンドの詳細について「目論見事』の内容を十分お読みいただき、「次へ」概要ト<u>国語見</u>論感》ト内容入か 確認・実行 > 受付完了<br>※ ファイルをご覧いて「目論見書」の内容を十分お読みいただき、「次へ」ボタンを押してください。<br>※ ワクロードしてください。 以下のいずれかの方法により最新の目論見書の内容をご確認ください。 すでに最新の目論見書をお持ちのお客さま 最新の目論見書をお持ちでないお客さま<br>「目論見書のダウンロード」を行い、最<mark>新の目論見書の内容をご確認ください</mark>。 目論見書の表紙等に記載されている更新年月をご確認のうえ、画面の目論見書更新年月をご確認ください。<br>目論見書更新年月 | 選択してください | ▽ | ・<br>**目論見書の交付** 目論見書をダウンロードする ファンド名 預り指定区分 約定予定日 お引出し口座 分配金受取口座 申込金額 ・約定日は、ファントのコントの取得をコントロントの取扱され、コントロントの取扱され、コントロントの取扱され、当日、国家の取扱され、当日、国家の取扱され、当日、国家の 必ず確認後パン<mark>ワード しょうしゃ しょうしゃ しょうしゃ</mark> ・代金引落時(引**高)の15:00で、同一の15:00で、15:00で、15:00で、15:00で、15:00で、15:00で、15:00で、15:00で、15:00で、15:00で、15:00で、1** キャンセルさせ ・台風などの天<br>この場合、購<br>・同一日に複数 <sub>この場合、購〉</sub>■ ▽ ソフトウェアキーボードを使用する ・「NISA優先」でお申込いただいた複数のファンドの約定日が同一かつ申込金額合計がNISA利用可能額を上回る場合、優 先してNISA口座での買い付けを行うファンドを指定することはできません。 印刷 通常のキーボードから入力する場合は、上記のチェックをクリックしてはずし、以下の入力欄にパスワード(2桁)を入力してください。 リサーチ・アクティブ・オープン<br><u>◆累積投資コース</u><br>NISA優先 引落予定日<br>(注文入力指定日) YYYY年MM月 すつてくだ 購入内容の確認後、実行のお手続きを行ってください。 メールアドレスが変更... 1 <mark>2</mark> 3 4 5 6 7 <mark>8</mark> 9 10 各種変更・申込 ヘルプ 日 バイン・バード 3 4 5 6 7 8 9 10 12 13 14 15 15 16 17 17 **18 20 21 22 23 24 25 26** 21 26 27 28 29 31 32 33 34 35 35 36 37 38 39 30 31 32 33 34 35 35 36 37 38 39 39 30 31 32 33 34 35 35 36 37 38 **マYYYY年MM月DD日** | <sup>引洛予定日</sup><br>本店営業部 普通 11111111 投資信託取引の指定預金口座 1,000,000円 お手元の「ご利用カード」を参照して、〇印が表示された部分(2箇所)の数字を順番に入力してください。 4 パスワート<br>確認パスワード 実行 <mark>##%☆9=F&</mark> (2と8の欄を入力) 0 3 <mark>......</mark> ソフトウェアキーボード <sup>お手元の「ご利用</sup>」指示されている確認番号を入力 ━━━━━━━━ .<br>シックをクリックしてはずし、以下の入力欄にバスワード(2桁)を入力してくださ □ ソフトウェアキーボ<br>通常のキーボードから入りする場合は、上  $-\frac{1}{3}$ と8の欄を入力 | | | | | | | ソフトウェアキーボード <u>レビューター こうしょう こうしょう こうしょう こうしょう こうしょう こうしょう こうしょう こうしょう こうしょう こうしょう こうしょう こうしょう こうしょう こうしょう こうしょう こうしょう こうしょう</u> を<br>-<br>基準日 yyyy年mm月dd日  $\begin{array}{|c|c|c|c|c|}\hline \text{& } & \text{8,934} \text{ }\text{ } & \text{126} \text{ }\text{ } & \text{3,1} \ \hline \text{& } & & \text{2,934} \text{ }\text{ } & \text{126} \text{ }\text{ } & \text{2,1} \ \hline \text{& } & & \text{2,1} \ \hline \text{& } & & \text{2,2} \ \hline \text{& } & & \text{2,2} \ \hline \text{& } & & \text{2,2} \ \hline \end{array}$ (<del>스마스 프리스</del> 프리스 프리그) CA条件付元本確保型インカムファンド2005-12 CA豪ドル参照リスク軽減型ファンド2005-10 <u>ファンド・マンド・マンド・マンド・マンド・</u> 選択 選択 選択 株式投資信託(主に国内の株式に投資) NISA優先の場合はNISA優先に | | チェックをつけてください! **購入したいファンドを選択し、ファンド概要の確認を行ってください。 目論見書のダウンロード、内容の確認を行ってください。 購入内容の入力を行ってください。** ファンドの選択を行ってください。 ※アンケートに基づき、購入可能なファンドが異なります。 1 お引き出し口座を選択してください。 ※ネットバンクにご登録いただいている口座のみ選択可能と なります。ご保有の口座全てが表示になるわけではありません。 八注意 <sub>法</sub>合同的 ・12000 - 12000 - 12000 - 12000 - 12000 - 12000 - 12000 - 12000 - 12000 - 12000 - 12000 - 12000 - 12000 - 12000 必ず確認後パスワードの入力を行ってください。 ・代金引落時(引落予定日の15:00すぎ)に口座の残高が不足する等の理由により引落ができなかった場合は、購入申込を さい唯誠攻、夫1」 りの 于祝 ご て1」 ノ し ヽ/ こ じ 'o ・同一日には「NISA」でお申込いただいた場合、 コンドランドを「NISA」でお申込いただいた。 ーツサーチ - アクティブ - オープン<br>● 未開始資料 コース<br>- NISA 価本 NISA優先 引落予定日 YYYY年MM月DD日 (注文入力指定日) YYYY年MM月DD日 3 4 5 6 7 8 9 10 11 12 13 14 15 16 17 18 19 20 21 22 23 <sup>24</sup> <sup>25</sup> <sup>26</sup> <sup>27</sup> <sup>28</sup> <sup>29</sup> <sup>30</sup> <sup>31</sup> 投資信託取引の指定預金口座 番号確認

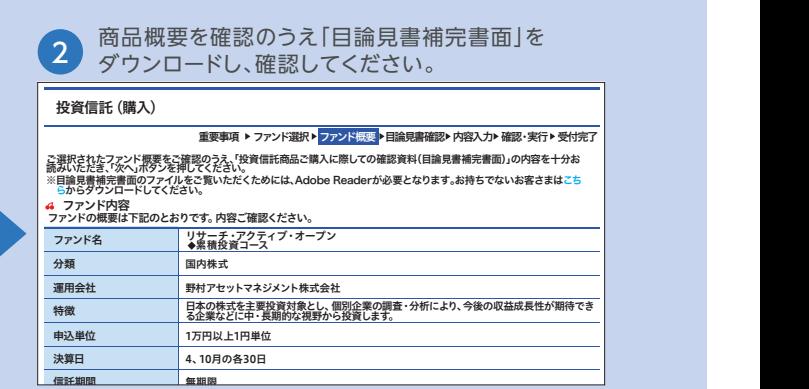

# **ネットバンクでの投資信託の購入方法**

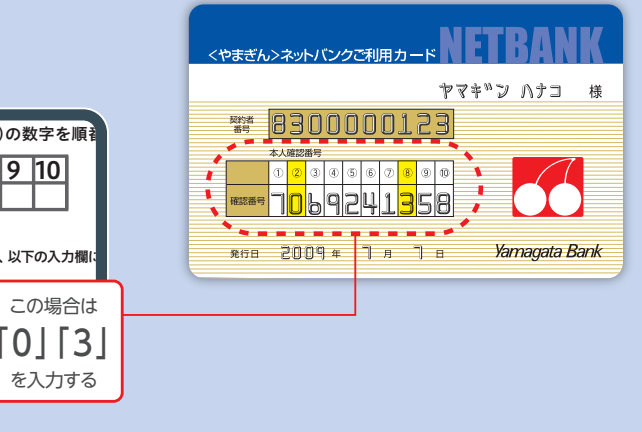

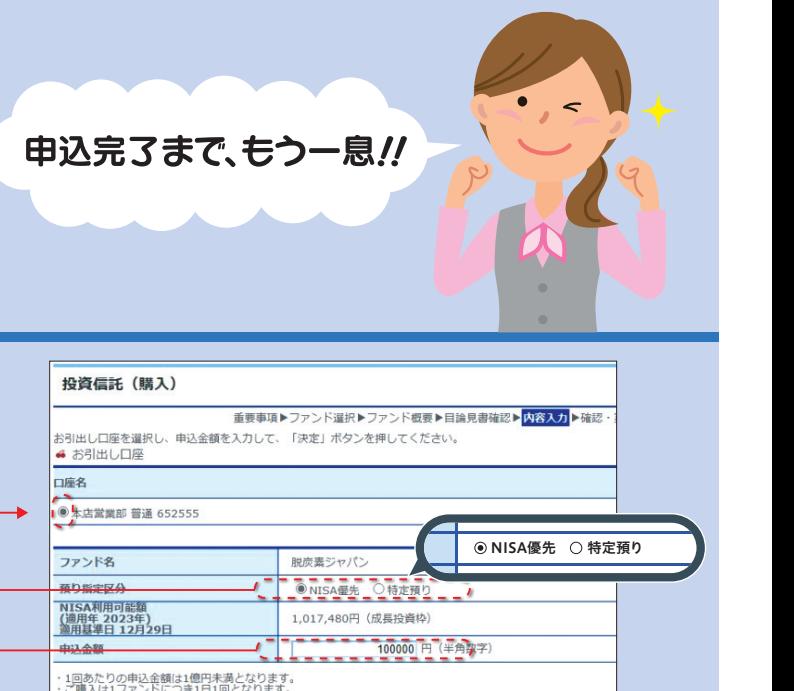

决定

 $\sim$